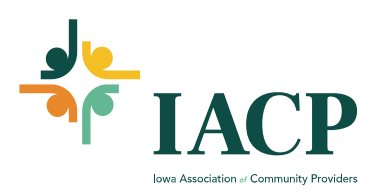

## **How to Reset Password**

1. First go to the IACP website. <https://www.iowaproviders.org/> and click on the button.

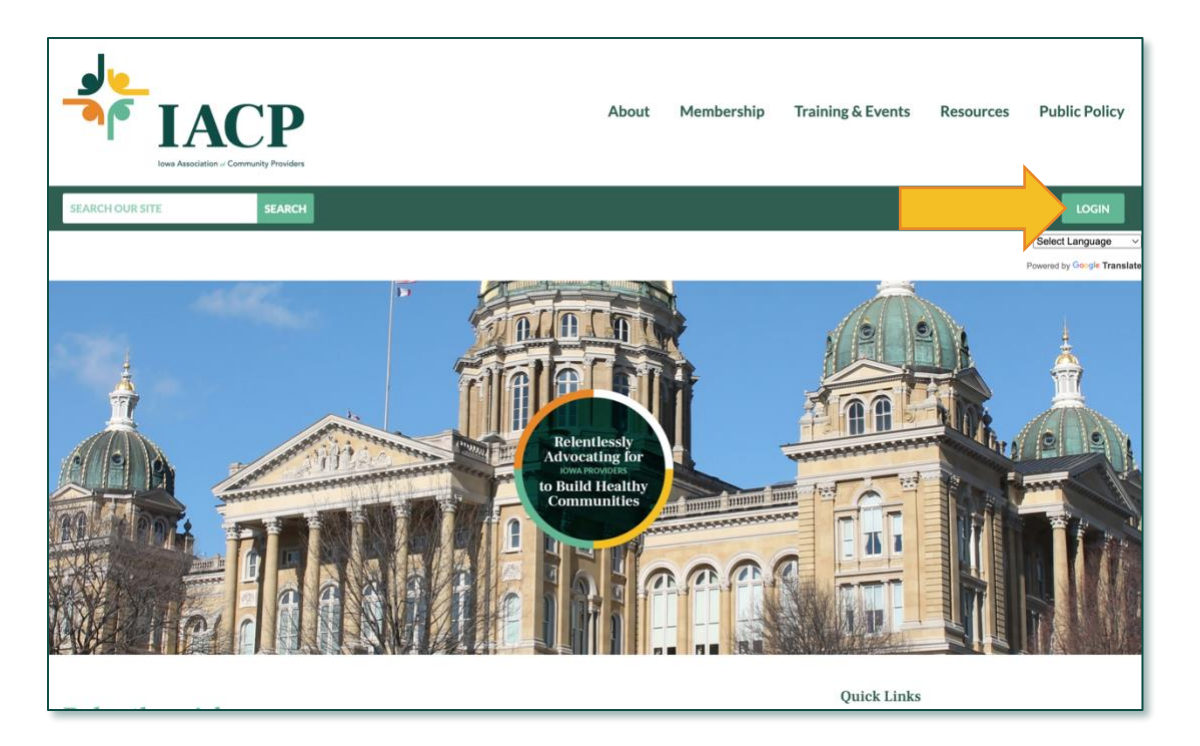

2. Your username should be your email address, unless you have had an IACP account for awhile or your account was set up incorrectly by a Key Contact at your organization. Then click Reset Password.

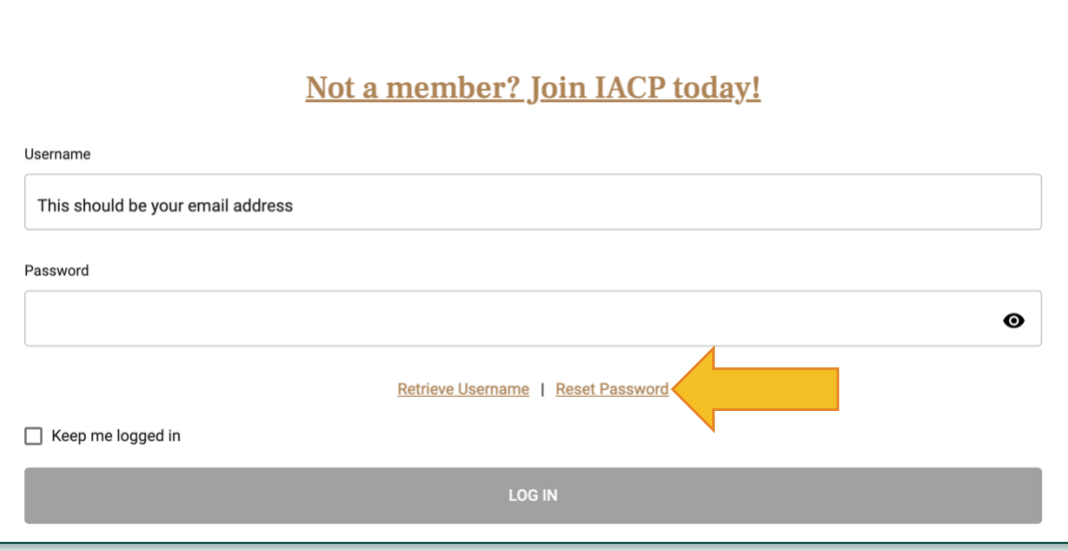

3. This will pop-up a Reset Password page for you, enter your email address and click the button to send password reset email. (This may go into your junk/spam folder in your email or be blocked by your firewall.) Please reach out to **IACP** staff for support if you do not receive the email to reset your password.

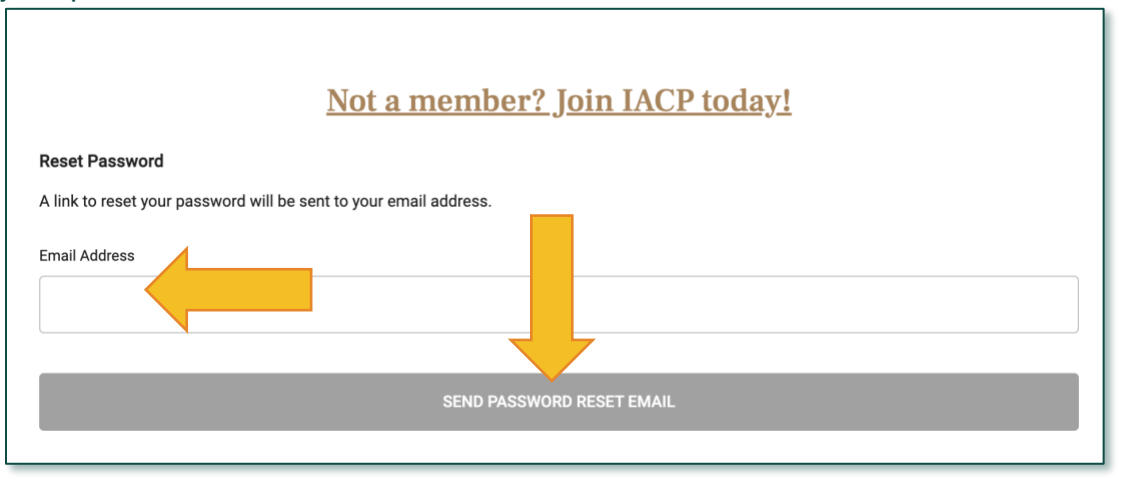

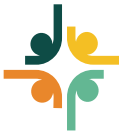